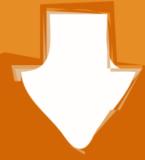

## Download

Arduino Code To Check For Windows Or Mac

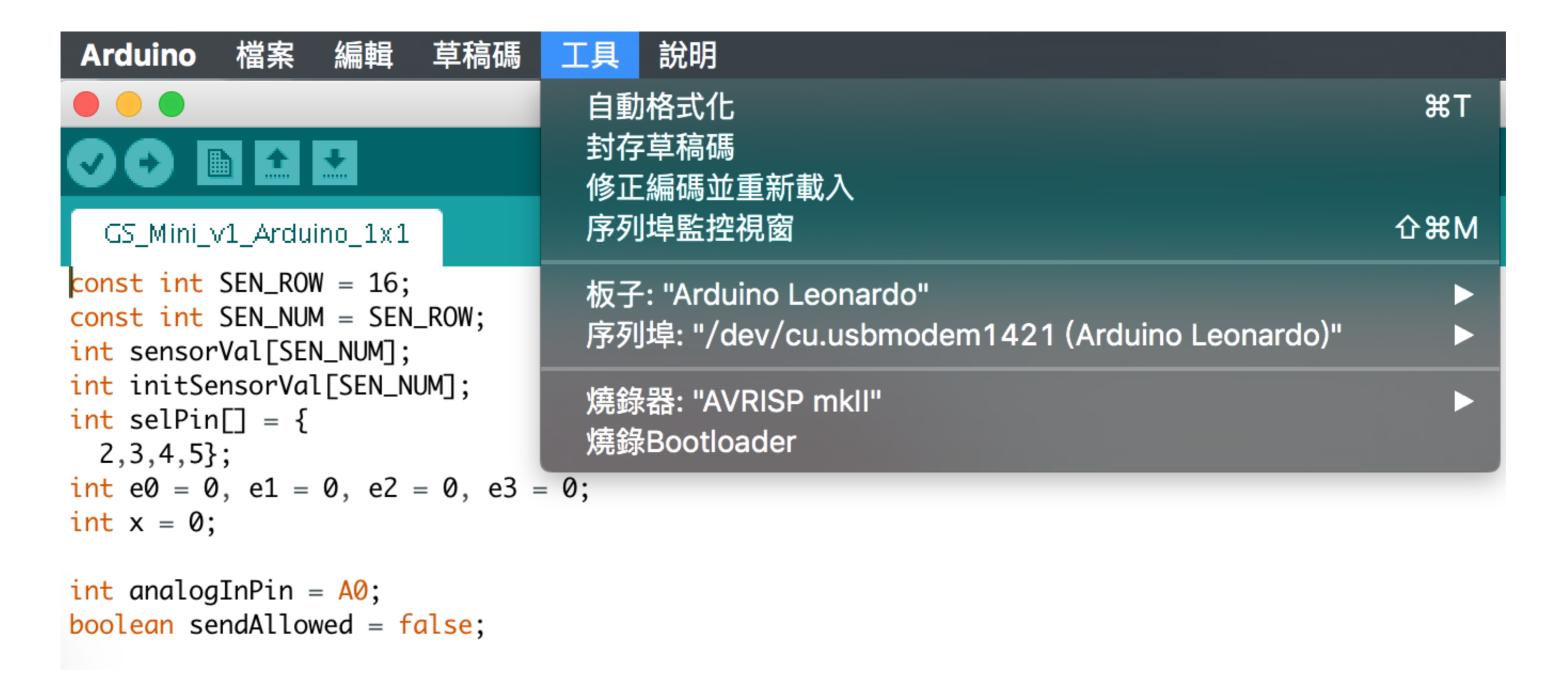

Arduino Code To Check For Windows Or Mac

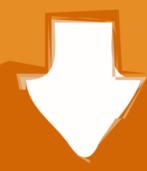

## Download

• program the bootloader In order for the development environment to be able to program the chip, this has to be program the chip, this has to be program the chip, t

Connect the board to a serial port on your computer On the USB boards, the power source is selected by the jumper between the USB and power plugs.. To power the board from the USB port (good for controlling low power devices like LEDs), place the jumper on the two pins closest to the USB plug.. The power LED should go on If the Arduino board doesn't show up in the Toolsl Serial Port menu, or you get an error while uploading, please see the for troubleshooting suggestions.

If you make modifications or fix bugs please send us your changes! • purchase parts.. These can be found in the drivers directory of the Arduino distribution On Windows, you will need to unzip FTDI USB Drivers.. zip Then, when you plug in the Arduino board, point the Windows Add Hardware wizard to the FTDI USB Drivers directory.. dmg (on Intel machines) disk image and run the included FTDIUSBSerialDriver pkg The latest version of the drivers can be found on the.

Learn More • Read about the • Learn about the parts of the • See the for some example programs. (There are also some examples available in the examples directory inside the arduino board: • buy a ready made board See how you can a board or just the PCB.. A few seconds after the upload finishes, you should see the amber (yellow) LED on the board start to blink.. On the Mac, mount the FTDIUSBSerialDriver\_v2\_1\_6 dmg (on PPC machines) or the FTDIUSBSerialDriver\_v2\_1\_6 lmg.

3! Install the USB drivers If you are using a USB Arduino, you will need to install the drivers for the FTDI chip on the board. Extract the brd file and send it to a PCB manufacturing a single pcb will be very expensive.. Purchase the parts from any electronics store The Serial version in particular has been designed to use the most basic parts that can be found anywhere in the world.. Download Arduino: From the Linux note: For help getting the Arduino IDE running on Debian, please see the ('How can I run the Arduino IDE under Linux?'Mac OS X note: After downloading the IDE, run the macosx\_setup.. command It corrects permission on a few files for use with the serial port and will prompt you for your password.. Either way, connect the board to a USB port on your computer On Windows, the Add New Hardware wizard will open; tell it you want to specify the location to search for drivers and point to the folder containing the USB drivers you unzipped in the previous step.. It's better to get together with other people and make 20 or 30 at a time Since you get the full CAD files you can make your own customised version of Arduino. Newbies: never soldered before?Afraid of trashing thousands of boards before getting one properly soldered? Fear not:) learn to master the art of.. This tells Arduino to compile the code with an 8MHz On Mac it'll look For more information on the Arduino Pro Mini, first check out our product page. d70b09c2d4

http://onbrilnarpa.tk/chadwrhy/100/1/index.html/

 $\underline{http://pactiweblist.ml/chadwrhy70/100/1/index.html/}$ 

http://verbarecon.ml/chadwrhy66/100/1/index.html/